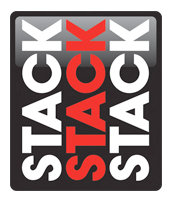

## **Upgrading the Firmware in the Stack LCD Motorsport Display via USB**

Using the latest version of DataPro and upgrading the firmware on your Stack LCD Motorsport display provides important improvements to the hardware operation. This document will detail the process for installing the latest version of Stack DataPro and updating the LCD display firmware. Note: This document assumes that you have already installed the Stack hardware in your vehicle per the included instructions and have authorized your hardware in a previous version of DataPro.

1.) After downloading DataPro, unzip the file and install the application on to the PC.

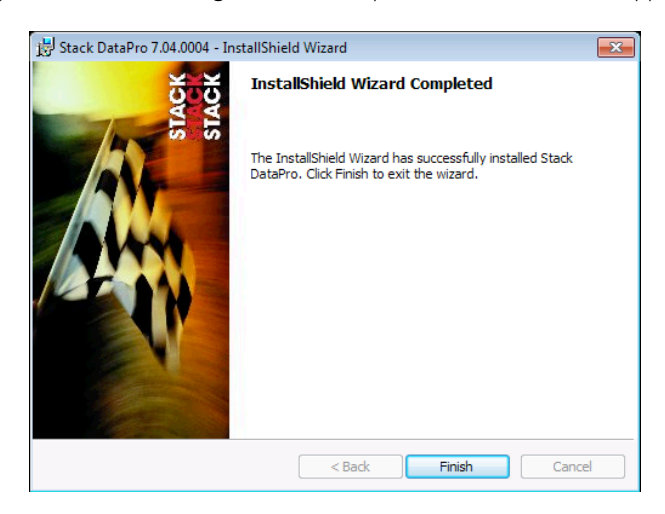

2.) Open DataPro and upload your configuration to a USB flash drive. This may require authorizing the LCD dash display, if you have not yet authorized the hardware in a previous version of DataPro.

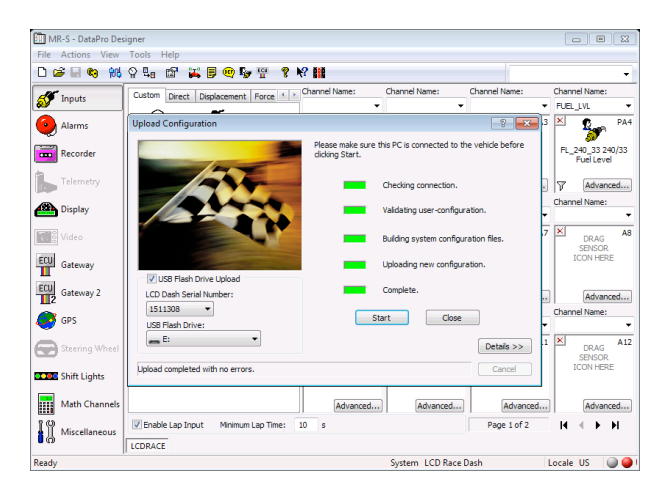

Stack Motorsport North America Sycamore, IL USA 60178 Tel: 888 867 5183 Fax: 888 364 2609 Email: sales@stackltd.com www.stackltd.com

1

3.) Open the unzipped file that was downloaded previously. Locate the firmware .taz.gz file from the unzipped folder.

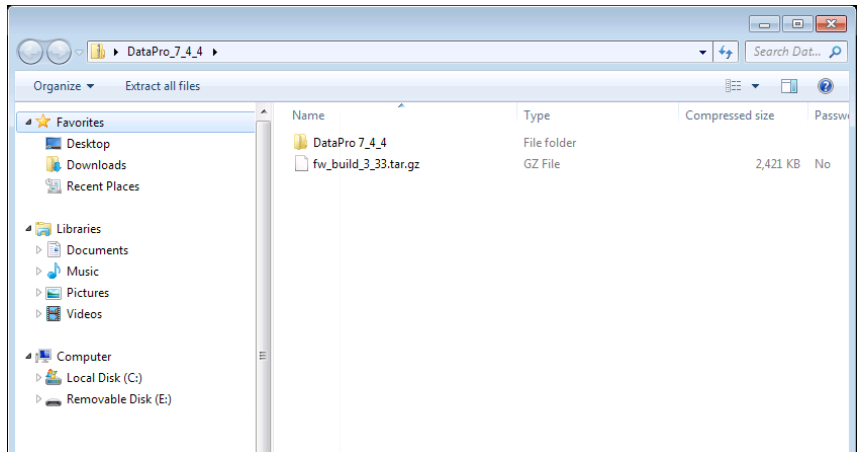

4.) Copy the .taz.gz file on to the USB drive that has the DataPro Designer configuration file.

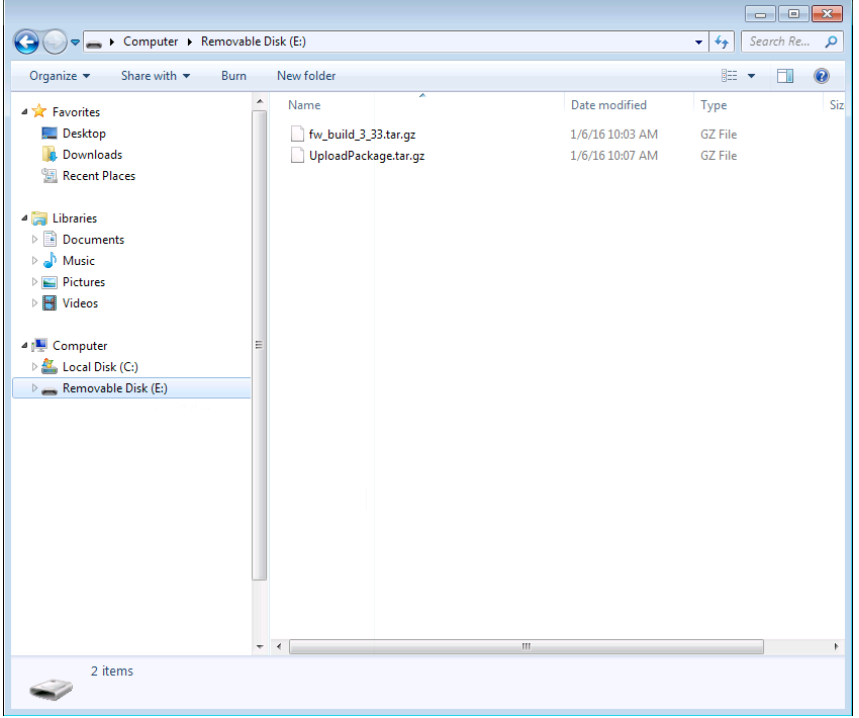

- 5.) Eject the USB drive from the PC.
- 6.) Power the LCD dash on in the vehicle.
- 7.) Plug the USB drive into the USB port on the LCD display's harness.
- 8.) This should bring up the USB flash drive screen on the LCD display with the options; Upload Configuration, Upgrade Firmware, Download Data, and Exit.
- 9.) Upload your configuration by pressing the top left button. Do not remove power from the dash display while this upload is taking place.

Stack Motorsport North America Sycamore, IL USA 60178 Tel: 888 867 5183 Fax: 888 364 2609 Email: sales@stackltd.com www.stackltd.com

- 10.) Upgrade the firmware by pressing the top right button. Do not remove power from the dash display while this upload is taking place.
- 11.) You may now Exit the USB Flash Drive menu and remove the flash drive.

Stack Motorsport North America Sycamore, IL USA 60178 Tel: 888 867 5183 Fax: 888 364 2609 Email: sales@stackltd.com www.stackltd.com